## **How to Place an Order with the New Hot Lunch System**

- 1. Go to HotLunch.Bergamoschools.com
- 2. Click on 'Create an Account'

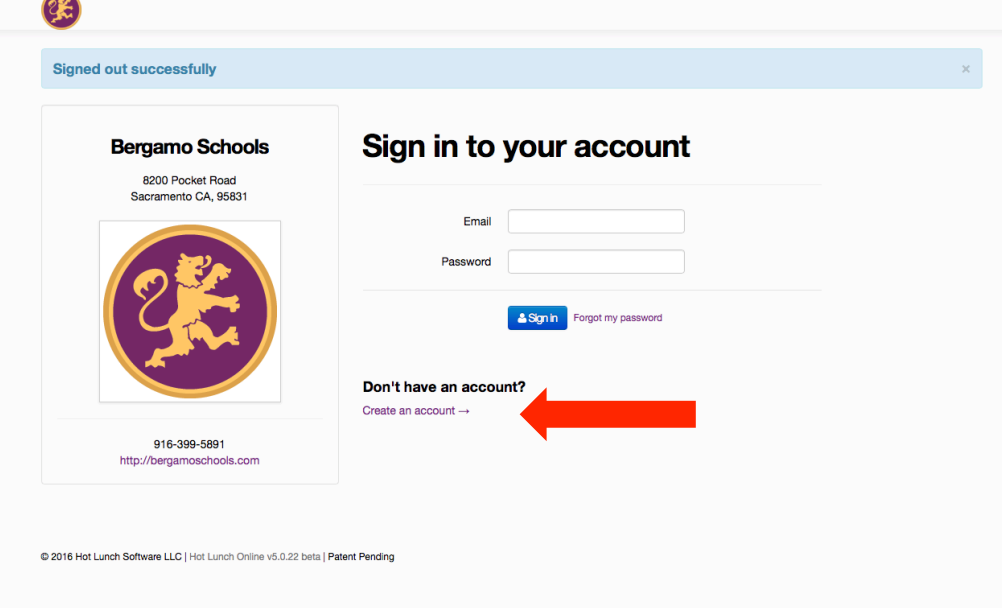

3. Enter the details required

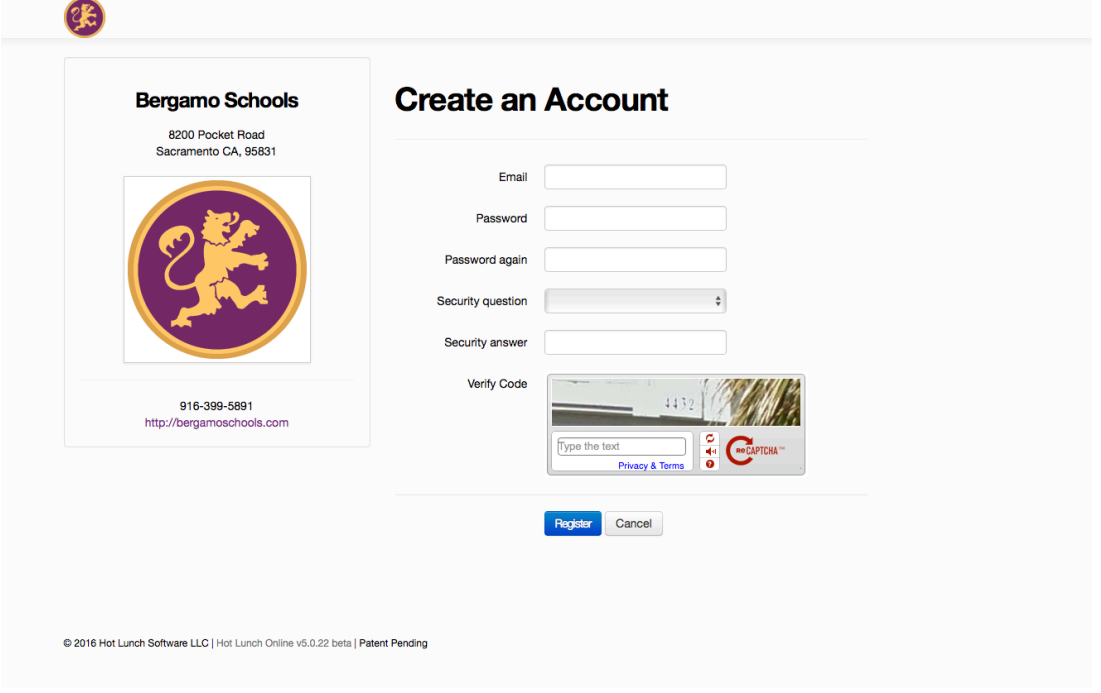

4. Click on the 'Student' tab on the welcome page

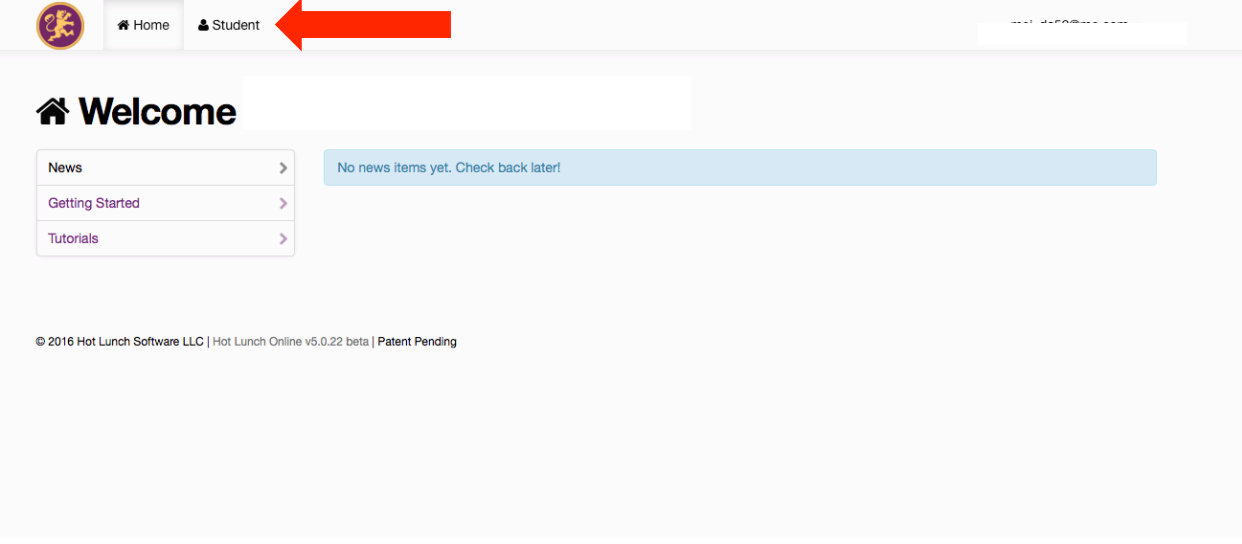

5. Add child(ren) to your account by clicking the blue button ('Add a Student')

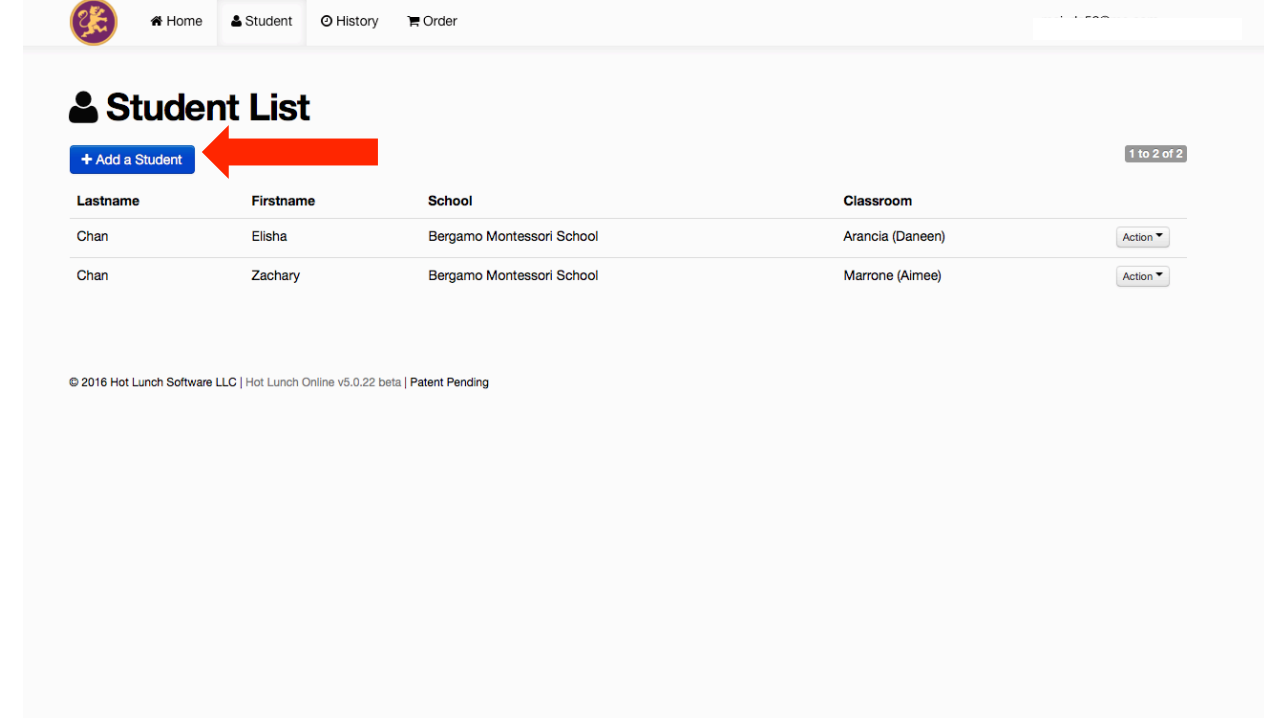

6. Enter details on the 'New Student' page, repeat to enter additional child(ren)

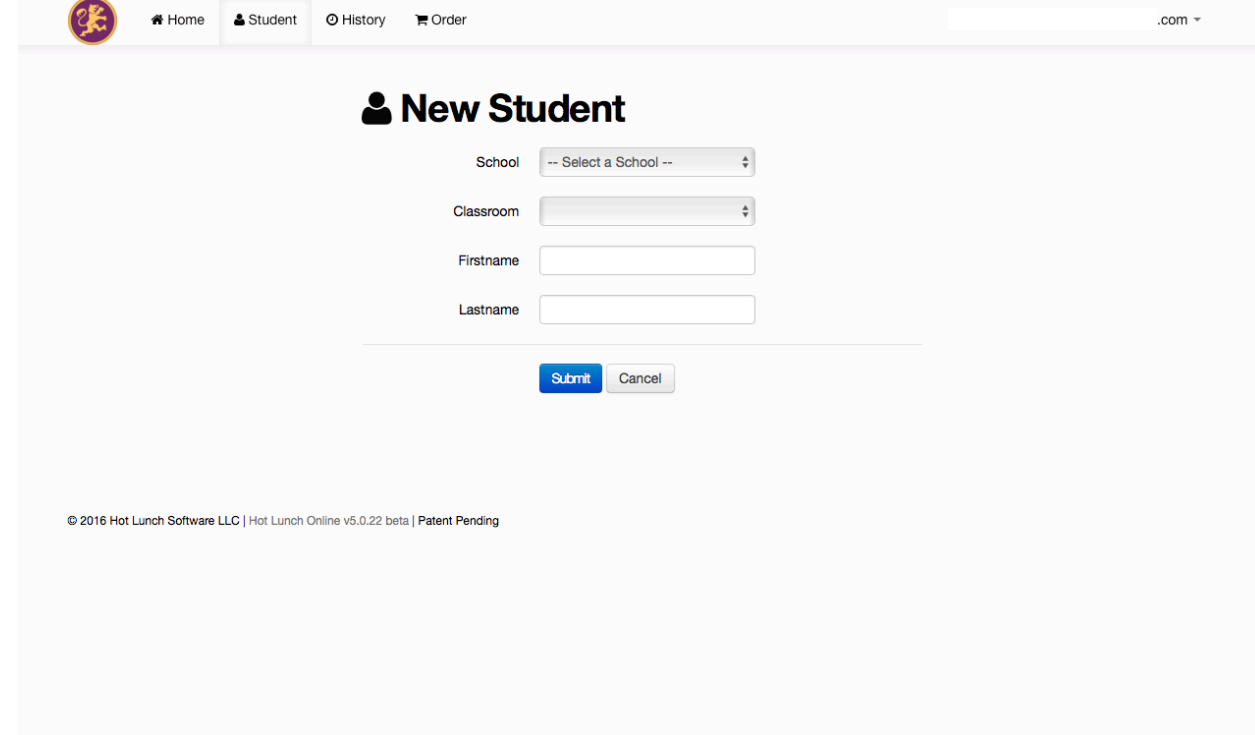

7. To access the menu, click on the 'Order' tab

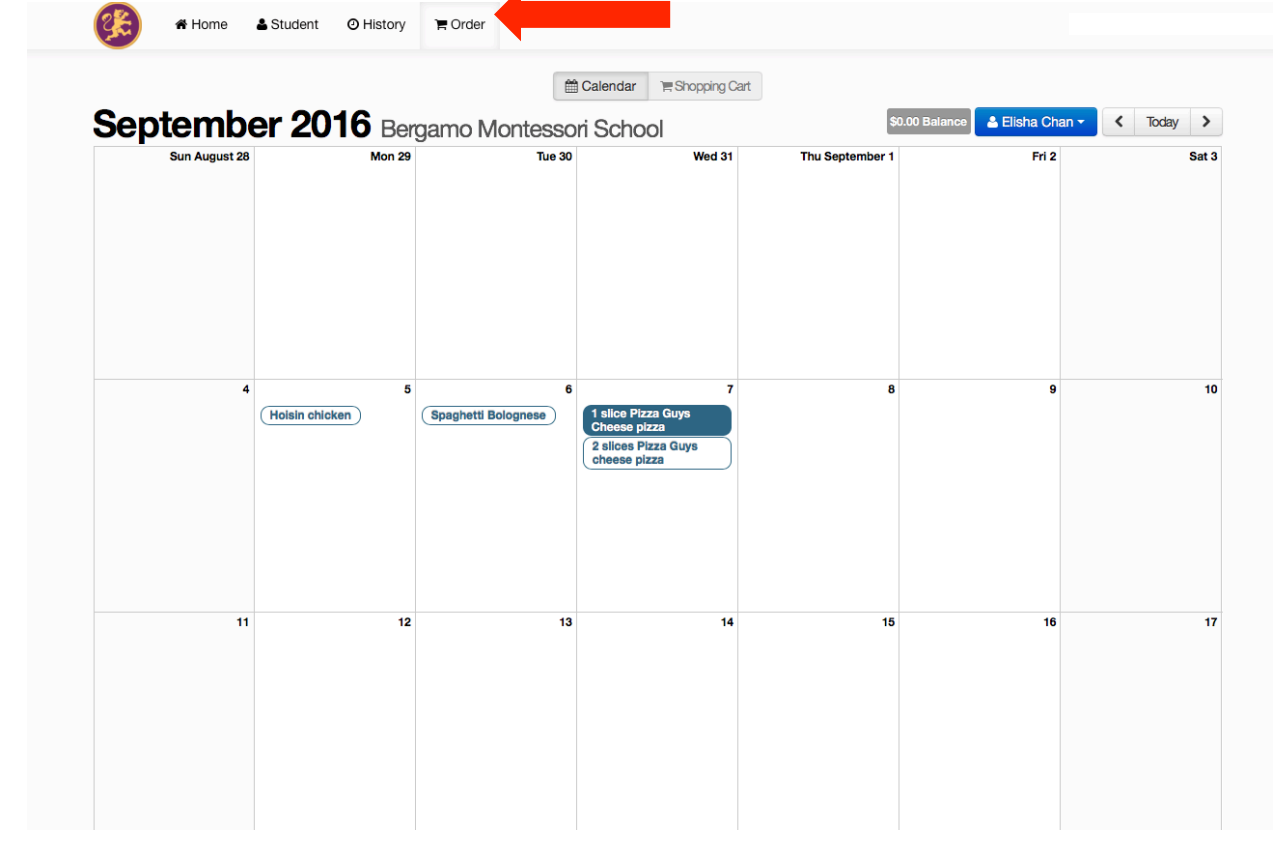

8. Click on the days you would like to order and 'Add to cart'

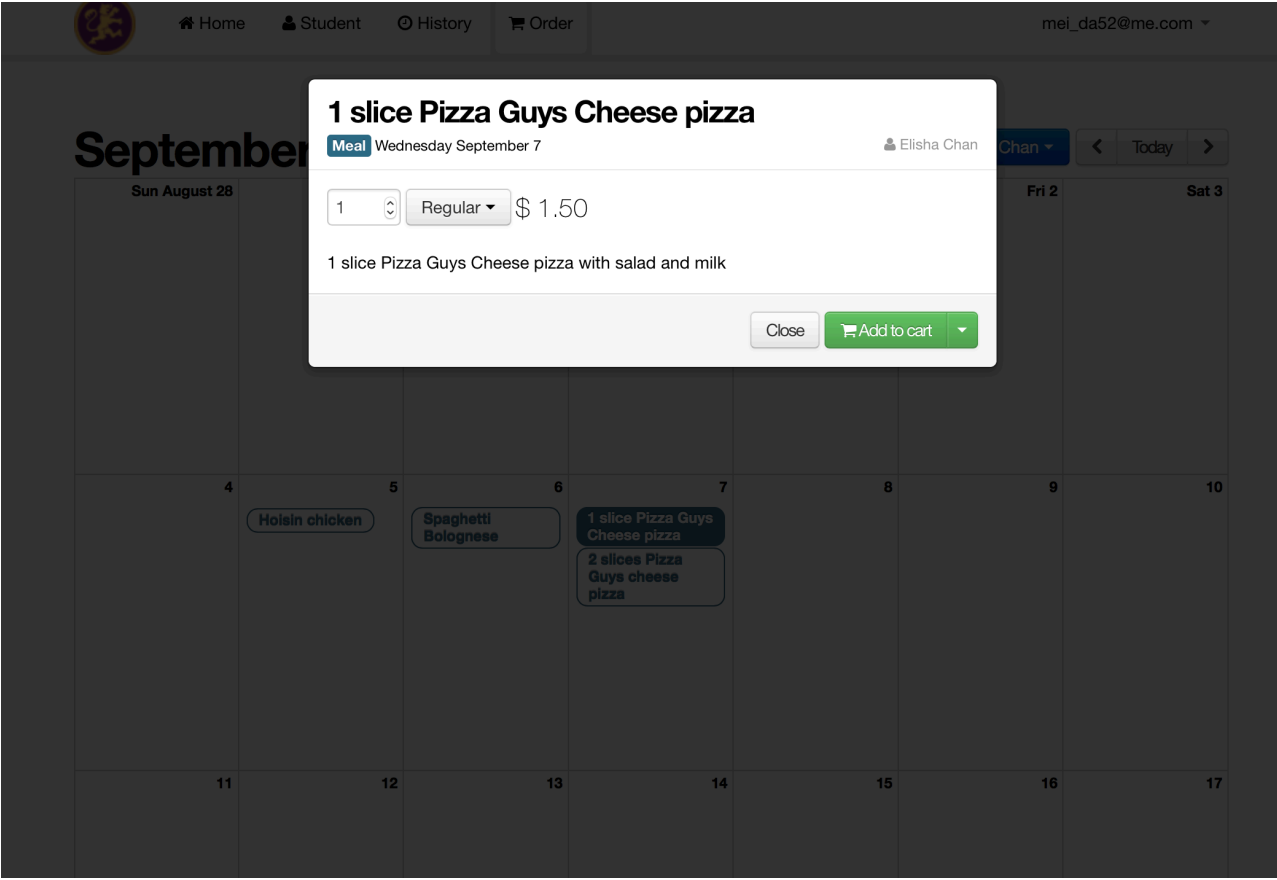

9. From the blue dropdown menu, choose your other child and repeat the previous steps

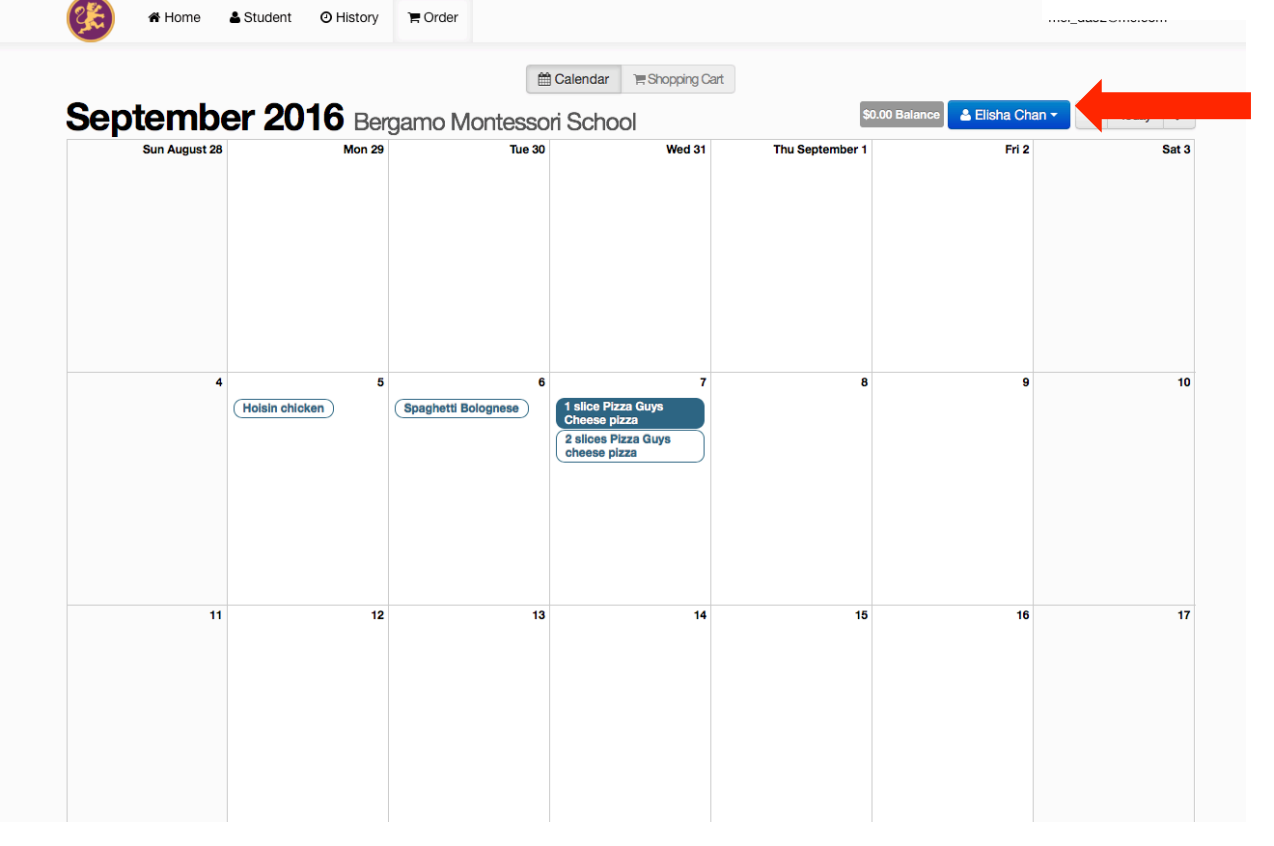

10. Click on 'Shopping Cart' to check out and enter credit card details to complete the order

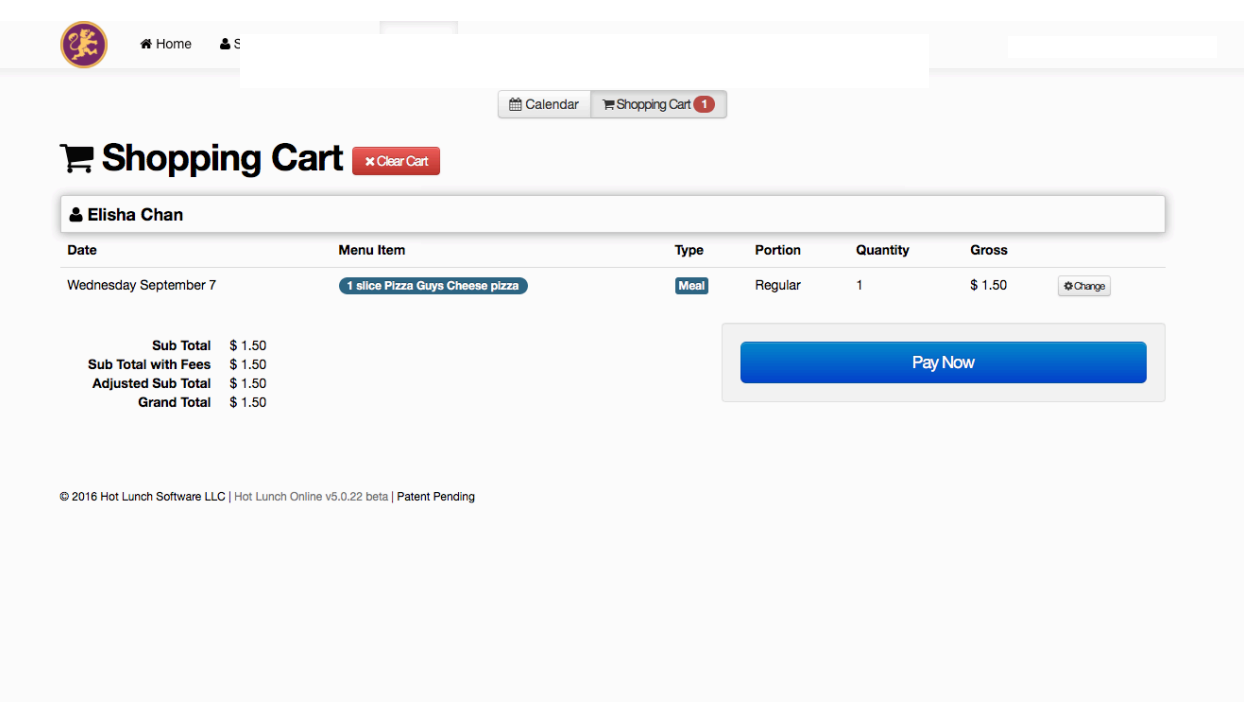

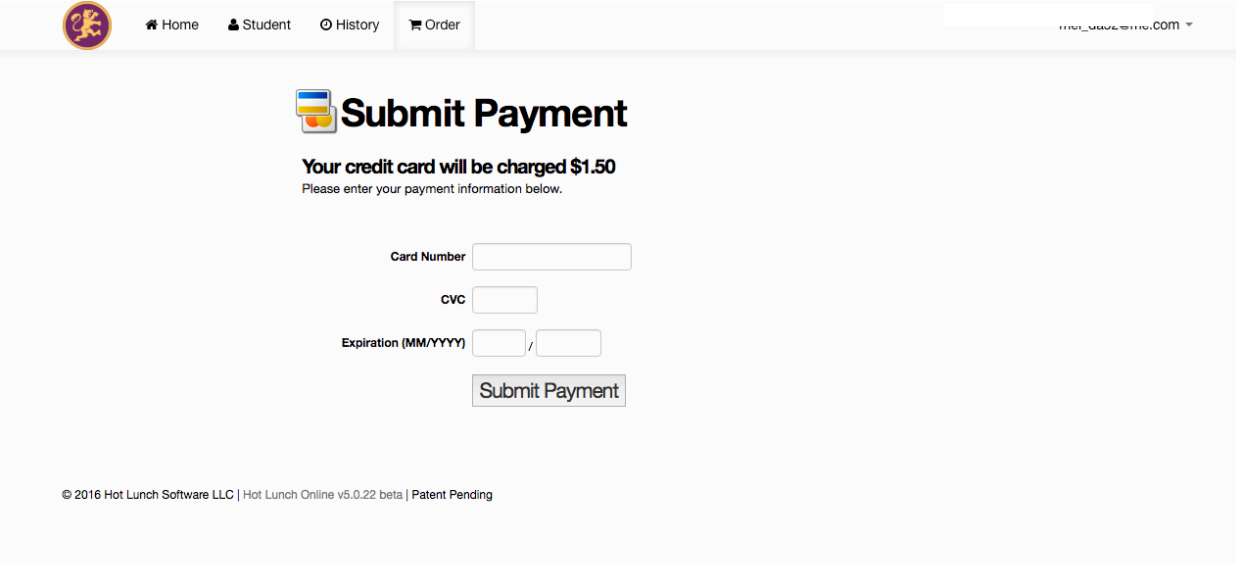